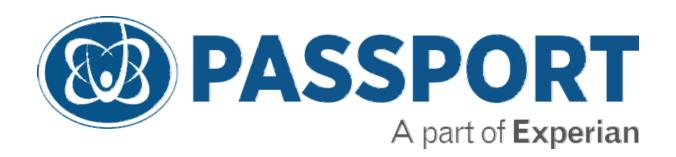

# OrderSmart<sup>TM</sup> Release Notes

02 July 2015

# **OrderSmart**

### Requisition Form - Added Date of Service

For all users added support to print the scheduled date of service on the requisition form under "Date of Service" field.

# Fax Document Type Configuration

For Admin users, improved configuration screens for Fax Document Type Content Selection to view enabled document types.

### **Order Expiration Display**

For all users, added support to show order expiration date on:

- Requisition form, below Order Date
- Authorization Tab, Service Information, below Reason for Request
- Scheduling Tab, below Patient Class
- Fax indexing below Patient Class
- Orders Workqueue configure columns

# Resolved Scheduled Date/Time Display in Workqueue

For all users added support to populate scheduled date and time in Date/Time of service column in the workqueue.

# **FaxSmart**

#### Fax Split Function

Added ability to split fax documents after new fax indexing.

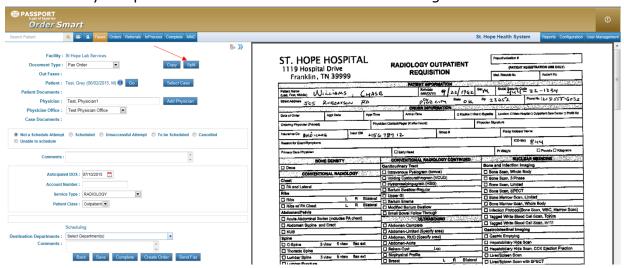

## **Add Split Button**

Added "Add Split" button in fax split page.

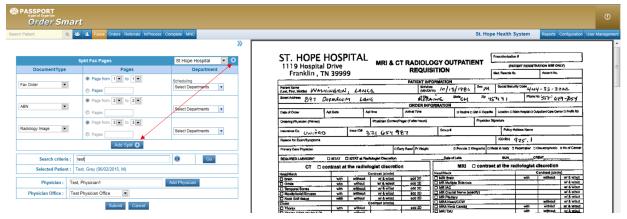

## Add Copy Fax

For fax users, added the ability to Copy fax document from indexing page.

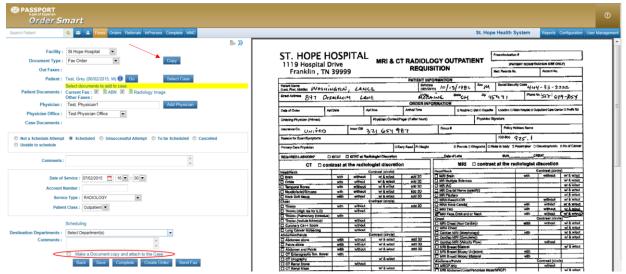

This copy button is in addition to existing copy feature "Make a Document copy and attach to the Case" functionality when users would like to create multiple orders from a single fax document or for patient level documents like driving license/insurance card etc., where the same fax can be attached to multiple cases. When you click the checkbox and save, you will see a duplicate row on the work queue which can be worked independently of each other.